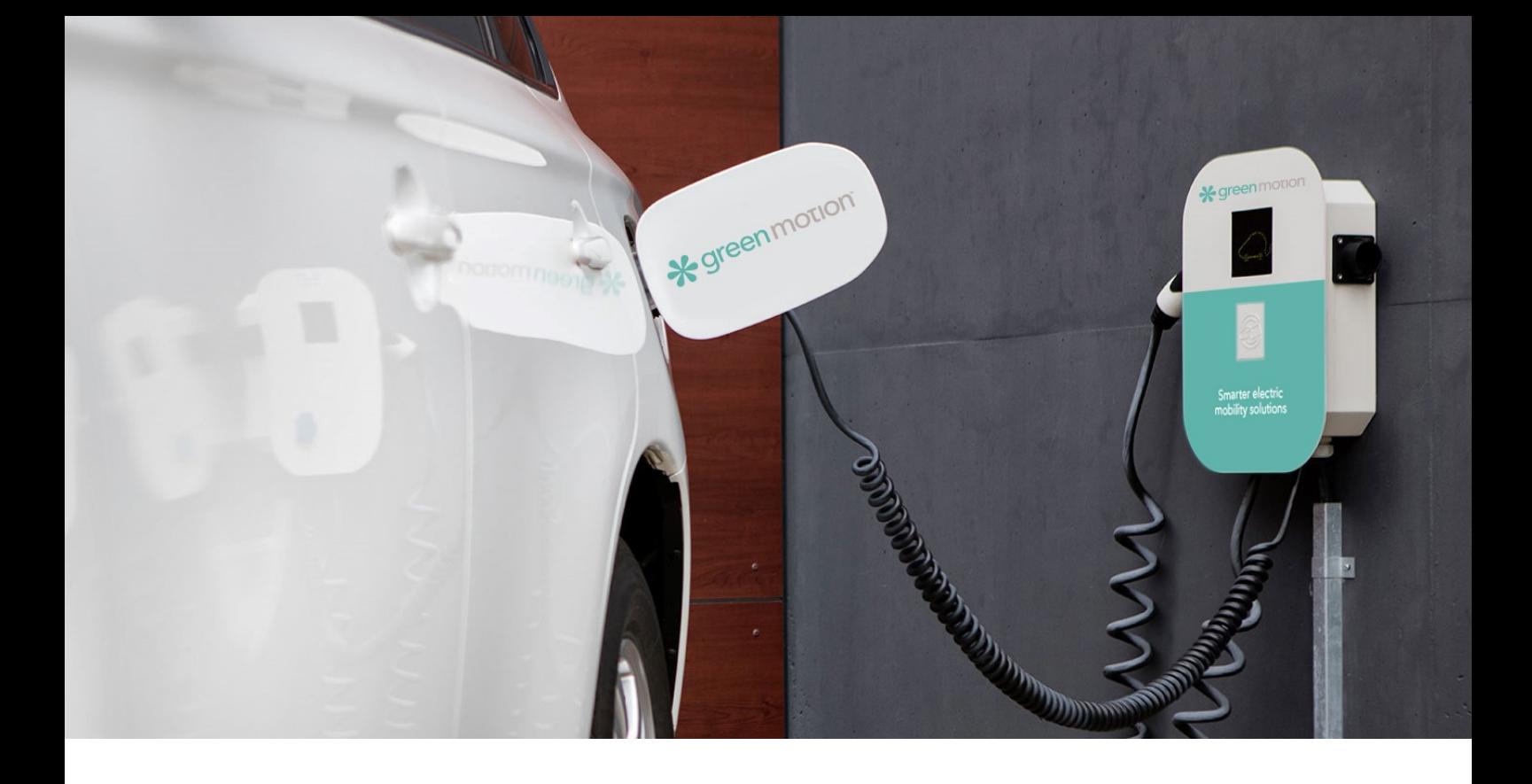

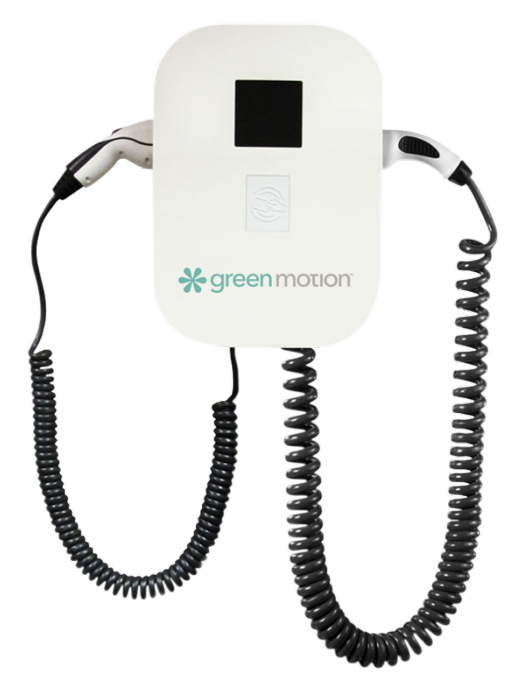

## **PRIVATE ONE**

## Programmierung der RFID-Karte

Green Motion SA | Chemin de Maillefer 61 | 1052 Le Mont-sur-Lausanne | Schweiz **green**motion.ch | info@greenmotion.ch | +41 (0)21 544 04 44

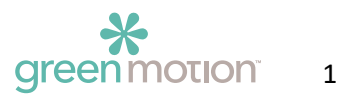

## **1 Hinzufügen einer MASTER-Karte**

Die MASTER-Karte dient als Programmierkarte für die Benutzer. Die Ladesäule wird mit einer MASTER-Karte geliefert. Falls die Karte verloren geht, kann sie mit den folgenden Schritten neu programmiert werden:

- Öffnen Sie die Ladesäule gemäß den Angaben im Bedienerhandbuch.
- Drücken Sie den Knopf auf der Oberseite des GMCU für 2 Sekunden bis zwei blauen Linien auf dem LED-Bildschirm erscheinen.

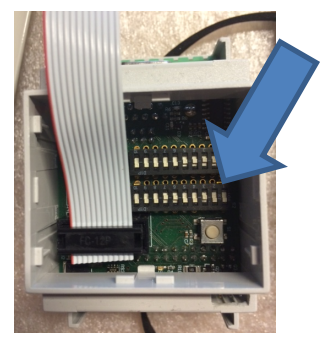

- Auf dem LED-Bildschirm werden zwei blaue Linien angezeigt, d. h. die Ladesäule befindet sich im Lesemodus. Halten Sie die neue MASTER-Karte vor den Leser. Wenn die Karte korrekt hinzugefügt wurde, sind zwei kurze Pieptöne zu hören. Wenn kein Ton zu hören ist den Vorgang wiederholen
- Schließen Sie die Ladesäule gemäß den Angaben im Bedienerhandbuch.

## **2 Ändern einer Benutzerkarte**

Halten Sie die MASTER-Karte vor den Kartenleser.

Auf dem LED-Bildschirm werden zwei blaue Striche angezeigt. Dieser Modus bleibt 10 Sekunden lang aktiv (innerhalb dieser 10 Sekunden kann man mehrere Karten hinzufügen oder löschen).

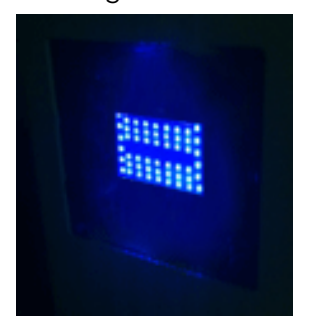

**Eine Karte hinzufügen**: Halten Sie die Karte vor den Leser. Sobald die Karte hinzugefügt wurde, sind zwei kurze Pieptöne zu hören. **Eine Karte entfernen**: Halten Sie eine bereits erfasste Karte vor den Leser. Zur Bestätigung der Löschung ist ein langer Piepton zu hören.

Green Motion SA | Chemin de Maillefer 61 | 1052 Le Mont-sur-Lausanne | Schweiz **green**motion.ch | info@greenmotion.ch | +41 (0)21 544 04 44

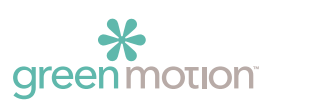